#### Einleitung

- In diesem Video betrachten wir Wertefilter. Mit diesen können wir beispielsweise...
	- o nur Gesamtergebnisse größer oder gleich 140 anzeigen,
	- o alle Gesamtergebnisse zwischen 200 und 400 anzeigen,
	- o die Top 5 der Gesamtergebnisse anzeigen.

#### Ausgangssituation

Tabellenblatt "QUELLTABELLE"

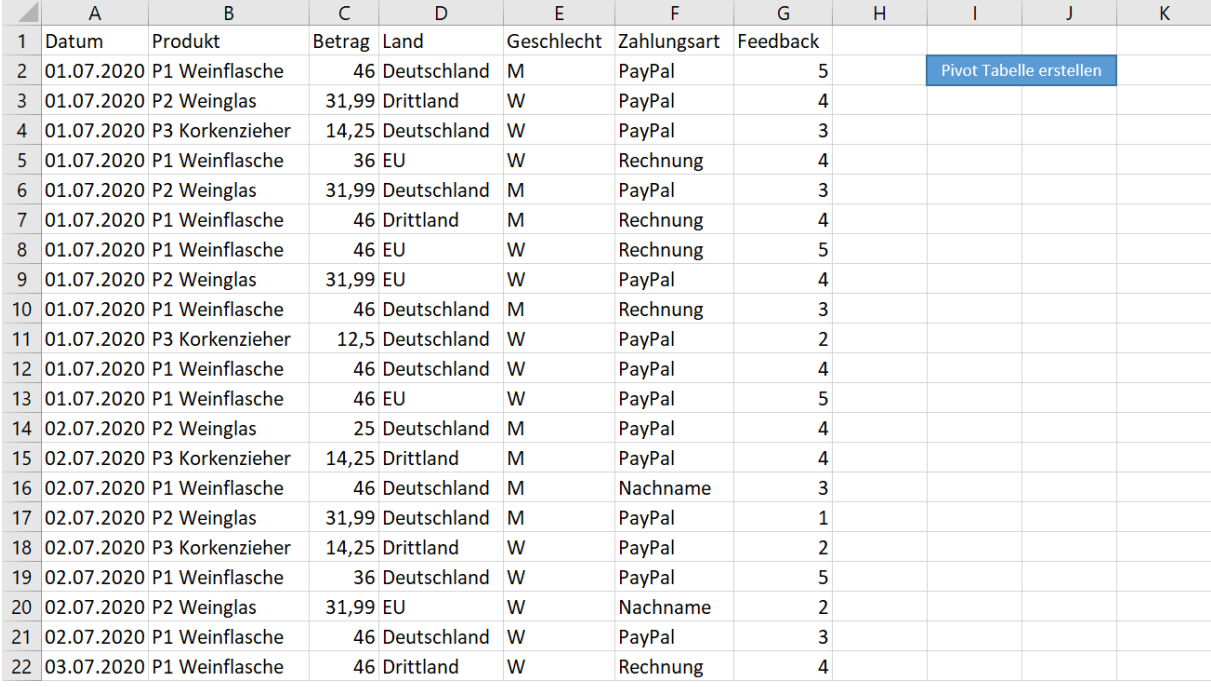

#### Tabellenblatt "Pivot Tabelle #1", welche auf Grundlage von Video 2.7 erstellt wurde.

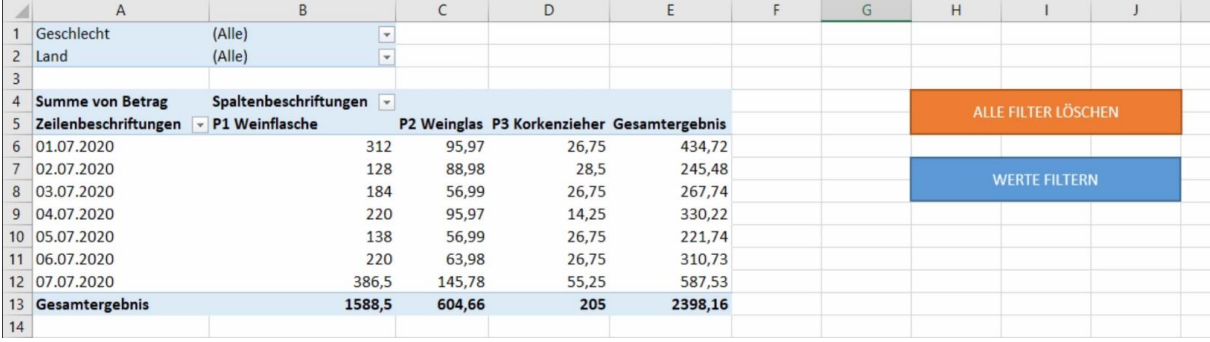

## Filter 3 [\(Wertefilter\)](http://www.excel-vba-lernen.de/)

#### Leereinträge verhindern

• Über den Befehl "NullString" können wir Leereinträge im Tabellenblatt vermeiden und diesen Werte zuweisen. Anschließend nehmen wir diesen Code als Grundeinstellung in die Sub Prozedur *PivotTabelleErstellen* auf.

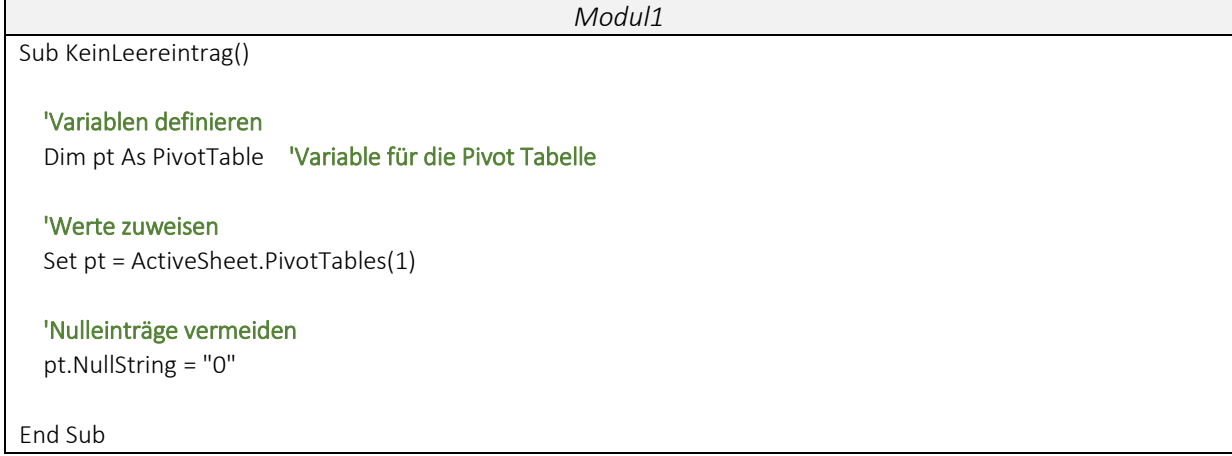

#### Beispiel 1: Wertefilter: "Größer oder gleich..."

Werte kleiner 140 in der Spalte Gesamtergebnis unserer Pivot Tabelle werden ausgeblendet.

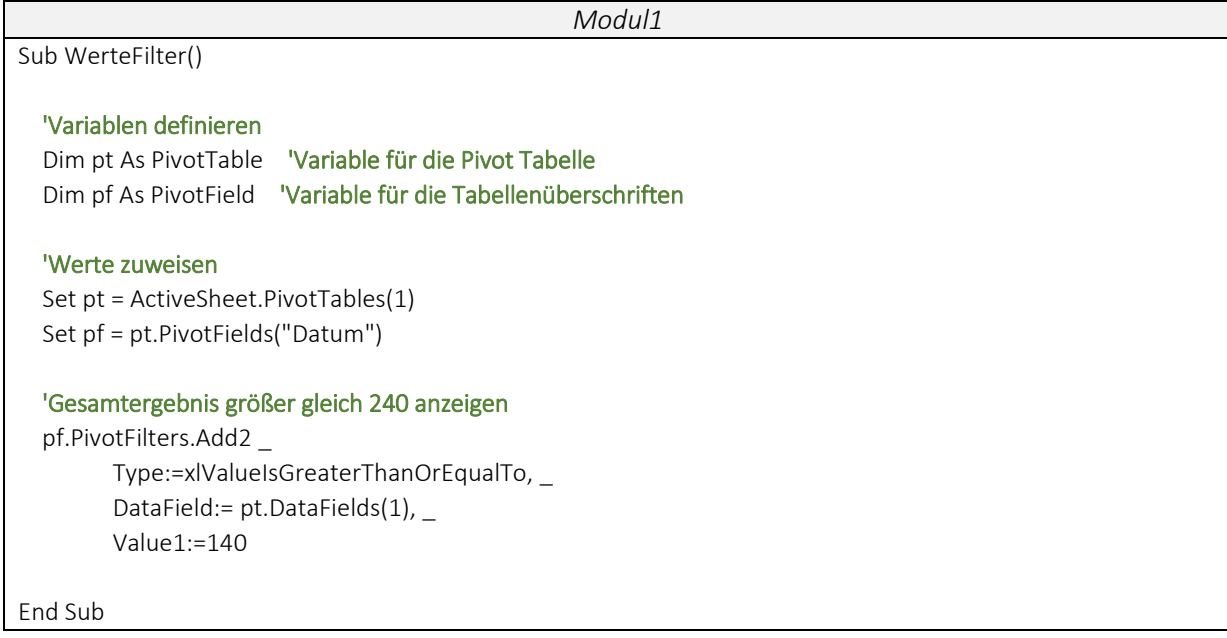

### Filter 3 [\(Wertefilter\)](http://www.excel-vba-lernen.de/)

Beispiel 2: Wertefilter: "Kleiner als..."

Werte größer 300 in der Spalte Gesamtergebnis unserer Pivot Tabelle werden ausgeblendet.

```
Modul1
Sub WerteFilter()
     'Variablen definieren
 Dim pt As PivotTable 'Variable für die Pivot Tabelle
 Dim pf As PivotField 'Variable für die Tabellenüberschriften
     'Werte zuweisen
    Set pt = ActiveSheet.PivotTables(1)
    Set pf = pt.PivotFields("Datum")
     'Gesamtergebnis kleiner 300 anzeigen
    pf.PivotFilters.Add2 _ 
           Type:=xlValueIsLessThan, _ 
           DataField:= pt.DataFields(1), _
           Value1:=300
End Sub
```
Beispiel 3: Wertefilter: "Zwischen..."

 Werte zwischen 200 und 400 in der Spalte Gesamtergebnis unserer Pivot Tabelle werden angezeigt.

```
Modul1
Sub WerteFilter()
   'Variablen definieren 
   Dim pt As PivotTable 'Variable für die Pivot Tabelle 
   Dim pf As PivotField 'Variable für die Tabellenüberschriften
   'Werte zuweisen 
   Set pt = ActiveSheet.PivotTables(1)
   Set pf = pt.PivotFields("Datum")
   'Gesamtergebnis zwischen 200 und 400 anzeigen
   pf.PivotFilters.Add2 _ 
                 Type:=xlValueIsBetween,
                 DataField:= pt.DataFields(1), _ 
                 Value1:=300, _ 
                 Value1:=400
End Sub
```
# Filter 3 [\(Wertefilter\)](http://www.excel-vba-lernen.de/)

#### Beispiel 4: Wertefilter: "Top X..."

```
 Die Top 2 Werte in der Zeile Gesamtergebnis unserer Pivot Tabelle werden angezeigt.
```
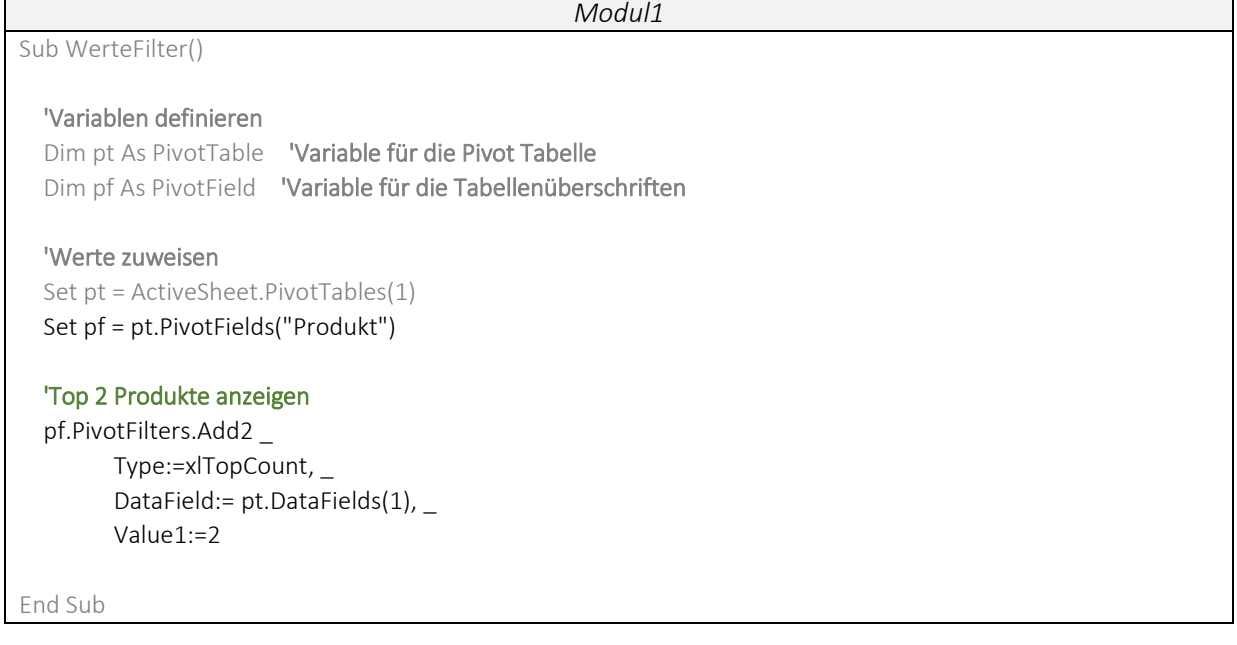

#### Hinweis:

In der Anlage 3 findest Du eine Übersicht zu allen Befehlen der Wertefilter.